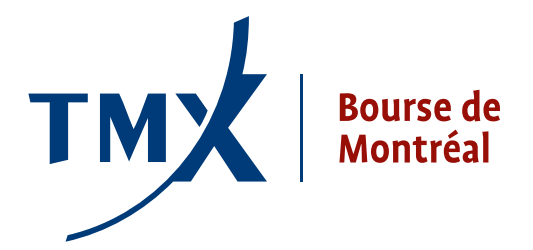

## **Avis** technique **1009-11**

- 
- **À :** Participants agréés (PA) et participants agréés étrangers (PAEs) de la Bourse de Montréal

DE : Responsable de la connectivité des participants

**OBJET :** Projet LOPR – Documents techniques: le **Guide d'utilisateur du Gestionnaire de rapports de positions LOPR (GUI)**, le **Guide d'installation du Gestionnaire de rapport de positions** et le formulaire de demande d'accès GTE de la Bourse (**MX GTE Access Request Form v 9 0**)

**DATE :** 31 mars 2011

À la suite de l'avis technique numéro 003-11, envoyé le 11 février 2011, qui incluait le **Format d'enregistrement CSV pour LOPR**, la Bourse de Montréal (la Bourse) vous fournit les documents techniques mentionnés ci-dessous. Ces documents sont destinés aux participants qui comptent transmettre leurs rapports réglementaires liés au projet LOPR en utilisant une interface graphique (GUI).

Le **Guide d'utilisateur du Gestionnaire de rapports de positions LOPR** (GUI) fournit une description détaillée du mode d'utilisation de l'appliation GUI pour remplir les informations du compte LOPR et des positions.

Le **Guide d'installation du Gestionnaire de rapport de positions** fournit des détails quant à l'installation de l'application logicielle du Gestionnaire de rapport de positions.

**NOTE :** Les participant qui souhaiteraient recevoir l'**application GUI Gestionnaire de rapport de positions** doivent envoyer leur demande à [lopr@m-x.ca](mailto:lopr@m-x.ca). La Bourse enverra l'application GUI par courriel si votre boîte de réception vous permet de recevoir des fichiers allant jusqu'à 2,5 mégaoctets. Sinon, veuillez nous envoyer vos coordonnées si vous désirez recevoir un disque compact par la poste.

Les participants doivent établir une connexion au milieu d'essais GTE de la Bourse. Les participants peuvent se connecter au milieu d'essais de diverses manières (voir le formulaire de demande d'accès GTE de la Bourse (**MX GTE Access Request Form**) ci-joint). Veuillez faire remplir le formulaire par votre départment de télécommunications de remplir le formulaire et de l'envoyer à [lopr@m-x.ca.](mailto:lopr@m-x.ca)

Chaque demande sera assignée à un administrateur de réseau qui travaillera avec une personne ressource et qui autorisera la connexion requise. **NOTE** : Il se peut que certaines firmes aient déjà établi une connexion au milieu d'essais GTE. La Bourse vérifiera le statut des participants au moyen des informations fournies dans le formulaire de demande d'accès. Veuillez noter que le processus de connexion de réseau peut prendre jusqu'à 10 jours.

Une fois la connexion établie, la personne ressource obtiendra un ou plusieurs nom(s) d'utilisateur(s) et mot(s) de passe qui sont requis pour la connexion à l'application GUI.

Le milieu d'essais est accessible de 2h00 à 23h00 heure de l'est (HE) et le Support technique de la MX est disponible de 9h00 à 17h00 HE. Veuillez SVP adresser toutes vos questions portant sur l'accès au milieu d'essais au Support technique de la MX au **1-877-558-8489** ou à **[samsupport@m-x.ca](mailto:samsupport@m-x.ca)**.

## **Coordonnées**

Veuillez envoyer vos questions concernant l'outil LOPR à [lopr@m-x.ca.](mailto:lopr@m-x.ca)

Nous vous remercions de votre collaboration.

Responsable de la connectivité des participants